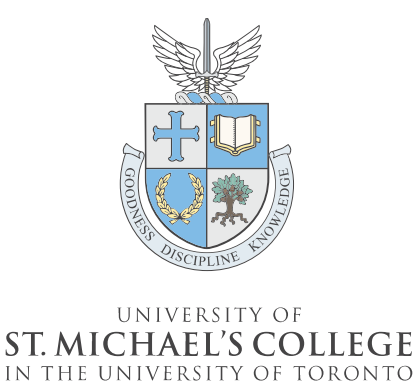

**HUMAN RESOURCES** 

# **Accessing SuccessFactors: Learning Management System (LMS)**

The SuccessFactors Learning Management System (LMS) houses professional development resources to support the U of T community from 'hire to retire', including learning and professional development courses hosted by the Centre for Learning, Leadership, & Culture (LLC), the School of Continuing Studies, and LinkedIn Learning.

Permanent USMC staff received an email with their username and a link to a password "reset" from **U of T SuccessFactors** to access the LMS Portal via:

[hcm17.sapsf.com/login?company=universi05P4&loginMethod=PWD#/login](https://hcm17.sapsf.com/login?company=universi05P4&loginMethod=PWD#/login). If you have not received the a password reset link, please contact  $\text{Im} \text{S}$ .help@utoronto.ca.

#### **Logging in**:

- 1. Ensure you have set your password using the link provided by [UofTSuccessFactors@successfactors.com](mailto:UofTSuccessFactors@successfactors.com) in email.
- 2. \*Log into the portal using the username, formatted as **UT+6 digits,** and password you have set.

\*If you forget your credentials, please click on forgot username/password field and follow the instructions to reset.

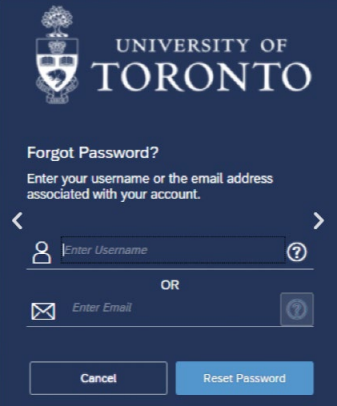

#### **Searching for Courses:**

- 1. Click on "Learning" under the Home tab.
- 2. Click "Browse all Courses" under "Find Learning".
- 3. Search for the course you're interested in.

4. Select the course, then select "Assign to Me". **Direct links to courses will not work as you must log in through the federated college portal first.**

### **Registering for Live Webinars:**

- 1. While logged in, under "Available Classes" Select "Register Now" at time that works best for you.
- 2. Once you register, you will receive a **confirmation email** including details to the class including the Zoom link. You will also receive a calendar invite from [s.baig@utoronto.ca.](mailto:s.baig@utoronto.ca) Please allow an hour for this email to arrive.

## **Technical Issues:**

If you do not receive a confirmation email once registered for a course or have any technical issues, please contact [s.baig@utoronto.ca.](mailto:s.baig@utoronto.ca) If you are still not able to access the course material or need help, please contact  $\frac{\text{Im} \text{ln}}{\text{Im} \text{ln}}}$  (*a*) utoronto.ca.

More information on how to navigate the LMS Course Dashboard can be found here: <https://ulearn.utoronto.ca/lmstrain/> & [https://ulearn.utoronto.ca/fedcolleges/.](https://ulearn.utoronto.ca/fedcolleges/)